# **BAB V**

# **IMPLEMENTASI DAN PENGUJIAN**

#### **5.1 IMPLEMENTASI PROGRAM**

Implementasi program digunakan untuk menerapkan perancangan halaman yang ada pada program dimana implementasi ini juga menguji program yang dibuat telah sesuai dengan sistem yang dirancang sehingga program yang dibuat tidak terjadi kesalahan baik dari sisi sistem maupun dari sisi *coding* dan memudahkan penulis untuk melakukan pengecekan dengan sistem yang telah dibuat apakah telah sesuai dan dapat memecahkan masalah yang terjadi di perpustakaan MAN 3 Kota Jambi serta memberikan solusi yang tepat untuk memudahkan dalam melakukan pengolahan data yang berhubungan dengan perpustakaan di MAN 3 Kota Jambi. Adapun implementasi perancangan sistem pada MAN 3 Kota Jambi dapat dijabarkan, yaitu :

1. Halaman Tabel Pengunjung

Halaman tabel pengujung merupakan halaman yang digunakan untuk melihat informasi dari pengunjung yang datang ke perpustakaan dan menampilkan data nama, tanggal kunjungan, email, komentar. Gambar 5.1 merupakan hasil implementasi dari rancangan tabel pengunjung pada gambar 4.32.

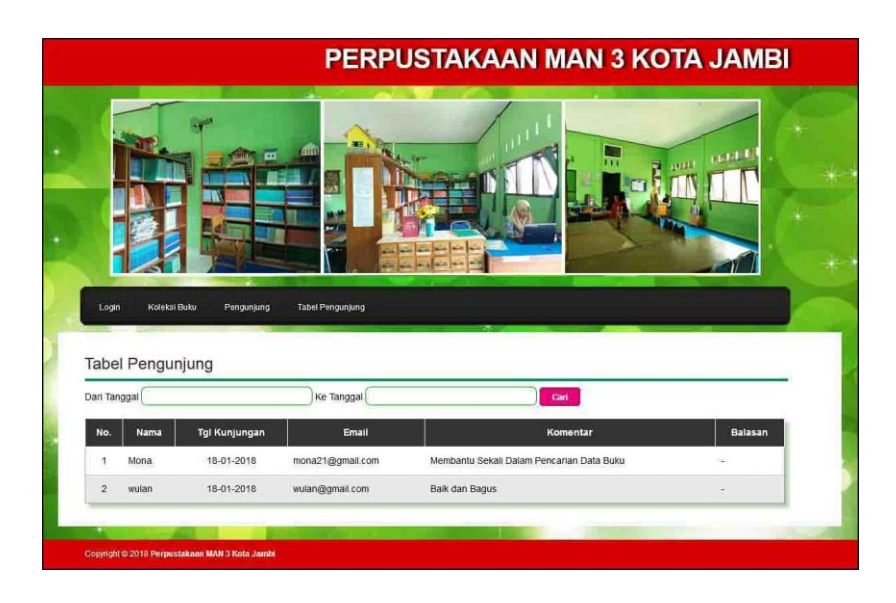

**Gambar 5.1 Tabel Pengunjung**

2. Halaman Tabel Karyawan

Halaman tabel karyawan merupakan halaman yang digunakan untuk melihat informasi dari karyawan yang ada di perpustakaan dan terdapat *link* untuk mengubah dan menghapus data karyawan sesuai dengan keinginan pengguna sistem. Gambar 5.2 merupakan hasil implementasi dari rancangan tabel karyawan pada gambar 4.33.

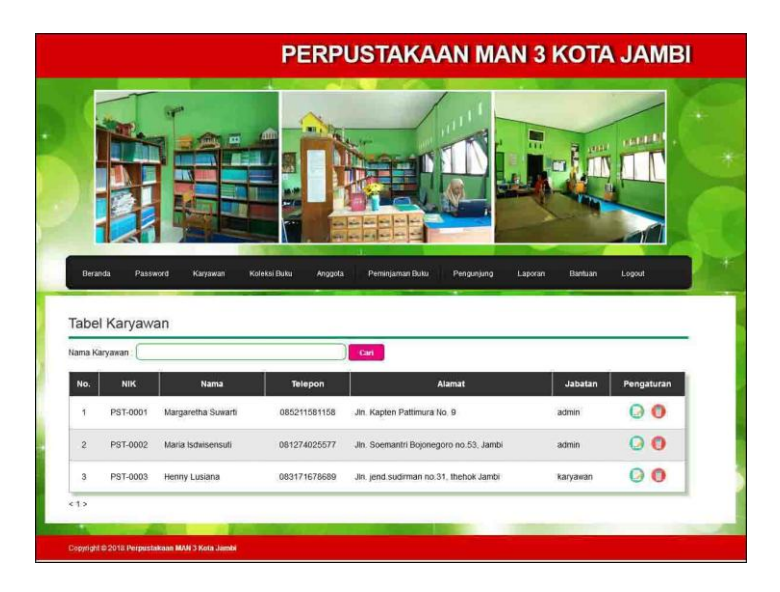

**Gambar 5.2 Tabel Karyawan**

3. Halaman Tabel Kategori Buku

Halaman tabel kategori buku merupakan halaman yang digunakan untuk melihat informasi dari kategori buku yang ada di perpustakaan dan terdapat *link* untuk menghapus data kategori buku sesuai dengan keinginan pengguna sistem. Gambar 5.3 merupakan hasil implementasi dari rancangan tabel kategori buku pada gambar 4.34.

|                |                                      | <b>PERPUSTAKAAN MAN 3 KOTA JAMBI</b> |                                       |                                   |
|----------------|--------------------------------------|--------------------------------------|---------------------------------------|-----------------------------------|
|                | ŒШ<br>. .                            | an.                                  | ň<br>Pengunjung<br>Laporan<br>Bantuan | ristili.<br><b>QUIT</b><br>Logout |
|                | Koleksi Buku<br>Password<br>Karyawan | Peminjaman Buku<br>Anggota           |                                       |                                   |
| Beranda<br>No. | Tabel Kategori Buku<br>Nama Kategori | Nomor Rak Buku                       | <b>Batas Kode Buku</b>                | Pengaturan                        |
| Ÿ              | Karya Umum                           | Я                                    | $000 - 099$                           |                                   |
| $\overline{2}$ | Agama                                | $\mathbf{2}$                         | $200 - 299$                           | o                                 |
| 3              | Cerita Rakyat                        | 3                                    | $300 - 399$                           | O                                 |
| $\overline{4}$ | Bahasa Indonesia dan Bahasa In       | $\overline{A}$                       | $400 - 499$                           | $\bullet$                         |
| $\overline{5}$ | Sains dan Matematika                 | $\overline{5}$                       | $500 - 599$                           | Ω                                 |
| 6              | Fiksi                                | 6                                    | $800 - 899$                           | Θ                                 |

**Gambar 5.3 Tabel Kategori Buku**

4. Halaman Tabel Penerbit

Halaman tabel penerbit merupakan halaman yang digunakan untuk melihat informasi dari penerbit yang ada di perpustakaan dan terdapat *link* untuk menghapus data penerbit sesuai dengan keinginan pengguna sistem. Gambar 5.4 merupakan hasil implementasi dari rancangan tabel penerbit pada gambar 4.35.

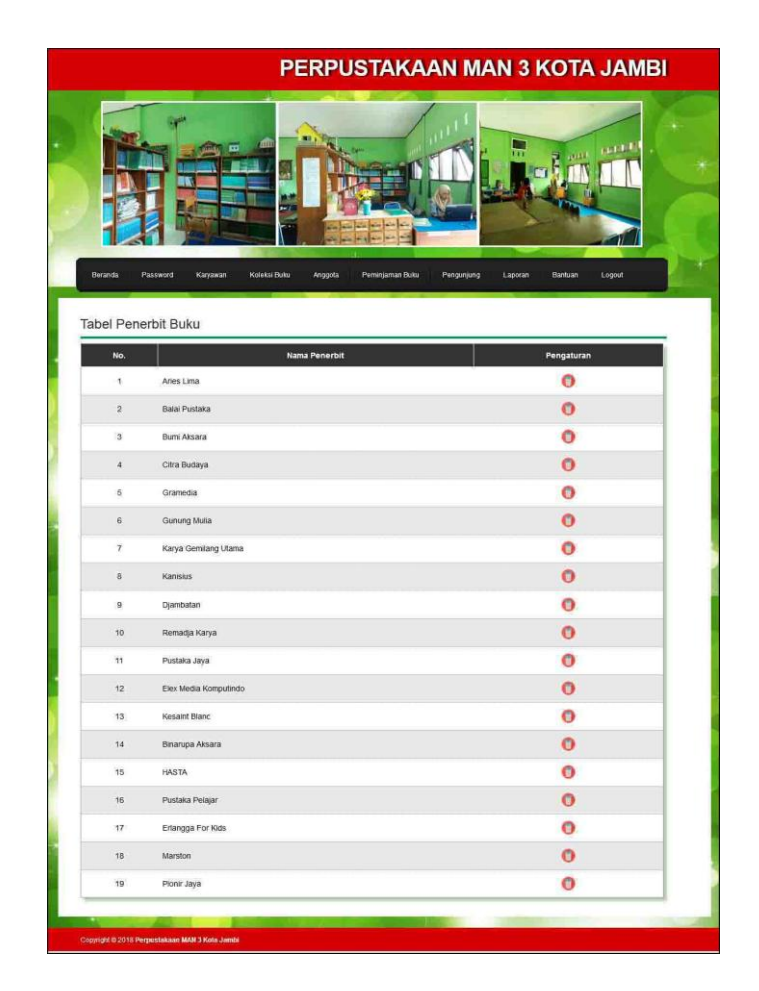

**Gambar 5.4 Tabel Penerbit**

5. Halaman Tabel Buku

Halaman tabel buku merupakan halaman yang digunakan untuk melihat informasi dari buku yang ada di perpustakaan dan terdapat *link* untuk mengubah dan menghapus data buku sesuai dengan keinginan pengguna sistem. Gambar 5.5 merupakan hasil implementasi dari rancangan tabel buku pada gambar 4.36.

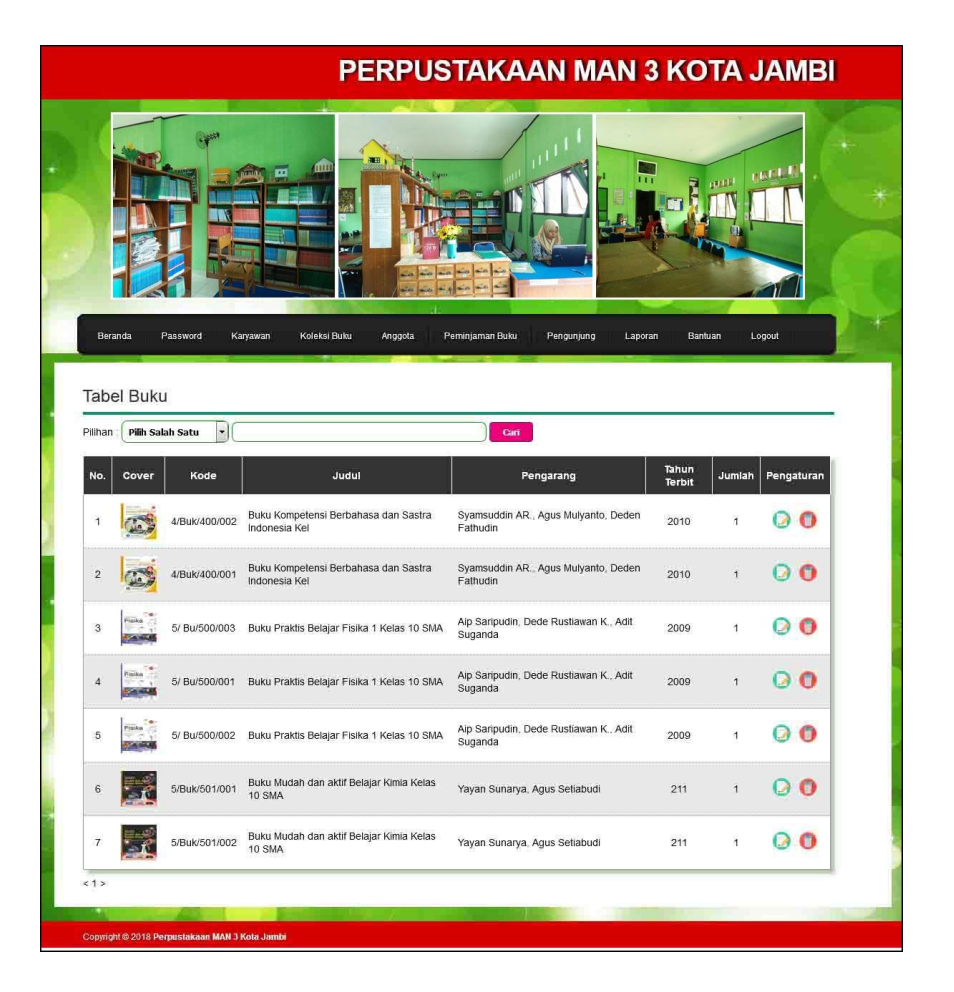

**Gambar 5.5 Tabel Buku**

6. Halaman Tabel Anggota

Halaman tabel anggota merupakan halaman yang digunakan untuk melihat informasi dari anggota yang ada di perpustakaan dan terdapat *link* untuk mengubah, menghapus dan mencetak kartu dari data anggota sesuai dengan keinginan pengguna sistem. Gambar 5.6 merupakan hasil implementasi dari rancangan tabel anggota pada gambar 4.37.

|                | PERPUSTAKAAN MAN 3 KOTA JAMBI |                                                |                 |                               |         |                        |                             |  |
|----------------|-------------------------------|------------------------------------------------|-----------------|-------------------------------|---------|------------------------|-----------------------------|--|
| Beranda        | Password                      | πı<br>Koleksi Buku<br>Karyawan                 | ez (<br>Anggota | Peminjaman Buku<br>Pengunjung | Laporan | <b>BULL</b><br>Bantuan | <b>ALL</b><br>Logout        |  |
| Nama Anggota   | <b>Tabel Anggota</b>          |                                                | Cari            |                               |         |                        |                             |  |
| No.            | Kode                          | Nama                                           | Telepon         | Email                         | Kelas   | Cetak                  | Pengaturan                  |  |
| $\mathbf{1}$   | ANG-0001                      | Adrian Gabrid R S                              | 0741755302      | adrianrs@yahoo.com            | X       |                        | $\bullet$<br>l A            |  |
| $\overline{c}$ | ANG-0002                      | Dea Edeline Antonia                            | 07417555869     | Edelinedea@yahoo.com          | X       | Ô                      | $\bullet$<br>$\overline{a}$ |  |
| $\mathbf{3}$   | ANG-0003                      | Nicoline                                       | 081275530256    | nicolinethe@yahoo.com         | XI      | ◓                      | $\bullet$<br>$\overline{A}$ |  |
| $\overline{4}$ | ANG-0004                      | Nathania Oktavius                              | 074126067       | oktaviusnia@rocketmail.com    | XI      | 6                      | $\bullet$<br>$\overline{A}$ |  |
| 5              | ANG-0005                      | Nicholas                                       | 07417552656     | Nicholas.nicholas11@yahoo.com | XI      | ◓                      | $\bullet$<br>Q              |  |
| $\,$ 6         | ANG-0006                      | Kevin Wirya Valeman                            | 081274156095    | kevinwiryavaleman@yahoo.com   | X11     | G                      | $\Omega$ $\Omega$           |  |
| $\overline{7}$ | ANG-0007                      | Gerald Nathaniel Tambunan                      | 081366166346    | geraldtambunan@yahoo.com      | XII     | 6                      | 00                          |  |
| <1>            |                               | Copyright @ 2018 Perpustakaan MAN 3 Kota Jambi |                 |                               |         |                        |                             |  |

**Gambar 5.6 Tabel Anggota**

7. Halaman Tabel Peminjaman Buku

Halaman tabel peminjaman buku merupakan halaman yang menampilkan informasi peminjaman buku dan terdapat *link* untuk mengubah, menghapus, mencetak data peminjaman buku serta memproses data pengembalian buku sesuai dengan keinginan dari pengguna sistem. Gambar 5.7 merupakan hasil implementasi dari rancangan tabel peminjaman buku pada gambar 4.38.

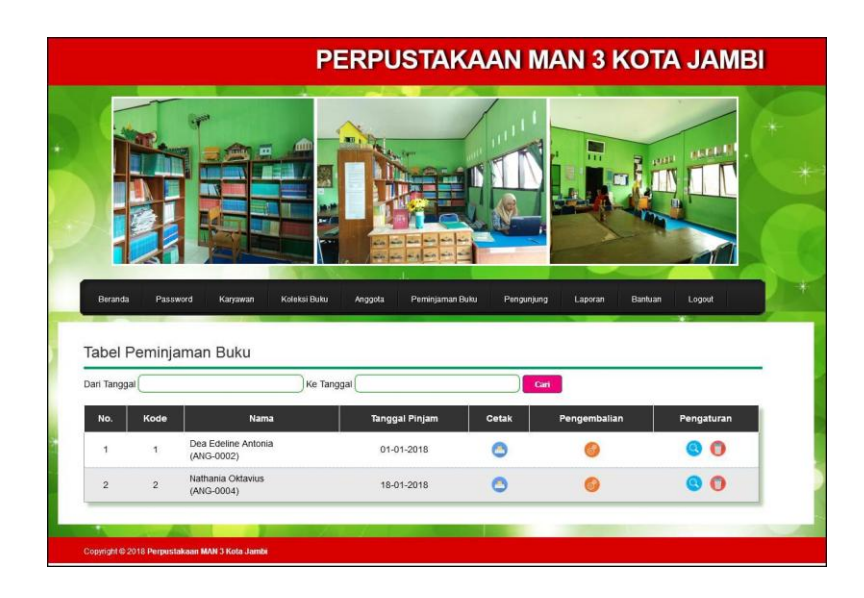

**Gambar 5.7 Tabel Peminjaman Buku**

8. Halaman Tabel Pengembalian Buku

Halaman tabel pengembalian buku merupakan halaman yang menampilkan informasi pengembalian buku dari anggota dan terdapat *link* untuk melihat detail peminjaman dan mencetak bukti pengembalian buku tersebut. Gambar 5.8 merupakan hasil implementasi dari rancangan tabel pengembalian buku pada gambar 4.39.

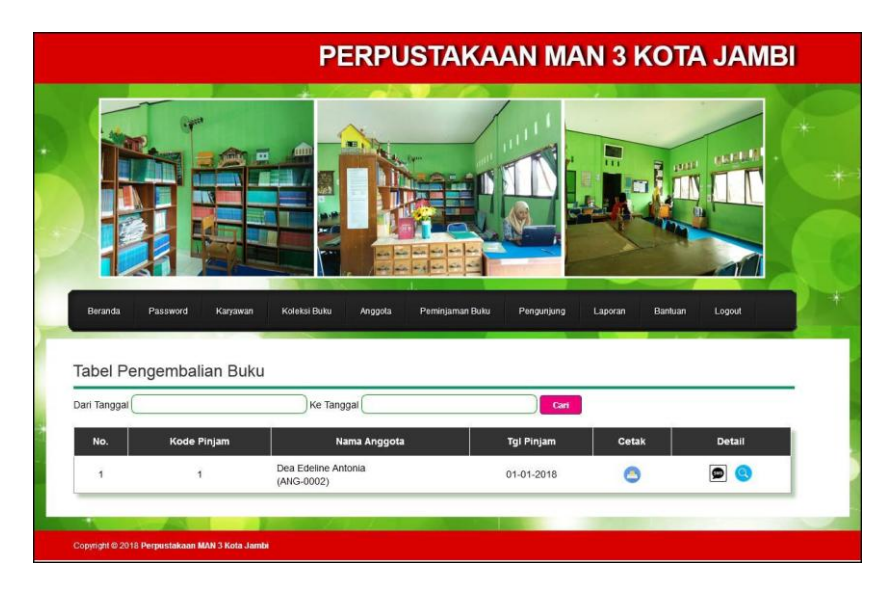

**Gambar 5.6 Tabel Pengembalian Buku**

### 9. Halaman Laporan Buku

Halaman laporan buku merupakan laporan yang menampilkan informasi ketersedian buku sesuai dengan kategorinya dan dapat dicetak sesuai dengan kebutuhannya. Gambar 5.9 merupakan hasil implementasi dari rancangan tabel pengembalian buku pada gambar 4.40

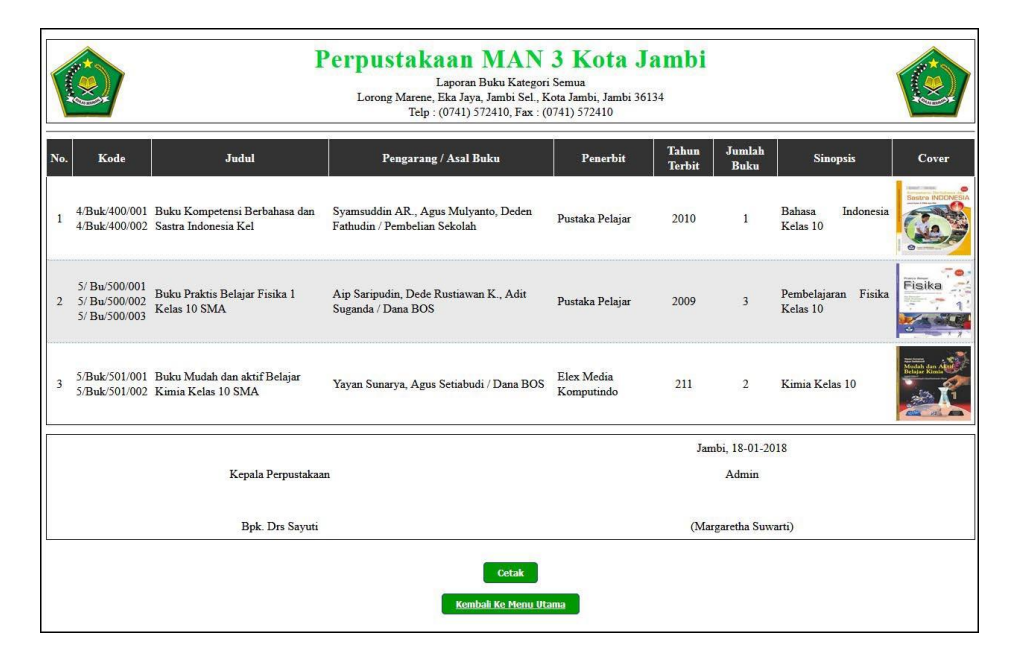

**Gambar 5.9 Laporan Buku**

### 10. Halaman Laporan Peminjaman Buku

Halaman laporan peminjaman buku merupakan laporan yang menampilkan informasi peminjaman buku dan dapat dicetak sesuai dengan kebutuhannya. Gambar 5.10 merupakan hasil implementasi dari rancangan peminjaman buku pada gambar 4.41.

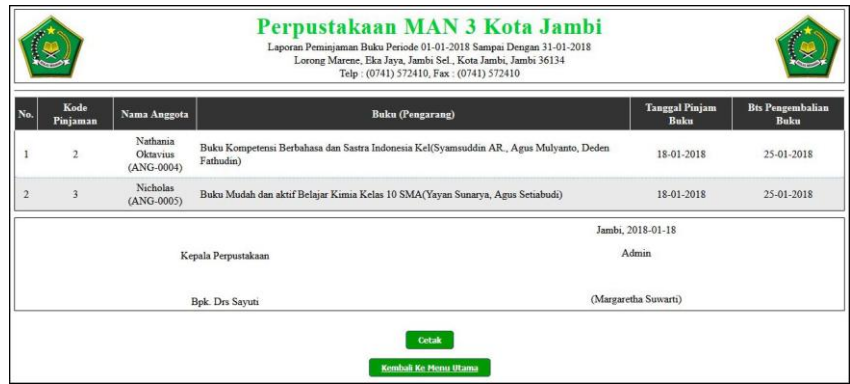

**Gambar 5.10 Laporan Peminjaman Buku**

11. Halaman Laporan Pemgembalian Buku

Halaman laporan pengembalian buku merupakan laporan yang menampilkan informasi pengembalian buku dan dapat dicetak sesuai dengan kebutuhannya. Gambar 5.11 merupakan hasil implementasi dari rancangan pengembalian buku pada gambar 4.42.

|     | Perpustakaan MAN 3 Kota Jambi<br>Laporan Pengembalian Buku Periode 01-01-2018 Sampai Dengan 31-01-2018<br>Lorong Marene, Eka Jaya, Jambi Sel., Kota Jambi, Jambi 36134<br>Telp: (0741) 572410, Fax: (0741) 572410 |                                      |                                                                                                    |                          |                           |                    |                                    |                 |  |
|-----|----------------------------------------------------------------------------------------------------|--------------------------------------|----------------------------------------------------------------------------------------------------|--------------------------|---------------------------|--------------------|------------------------------------|-----------------|--|
| No. | Kode<br>Piniaman                                                                                                    | Nama Anggota                         | <b>Buku</b> (Pengarang)                                                                                                    | Tanggal<br>Pinjam        | <b>Tanggal</b><br>Kembali | Lama<br>Hari       | Denda                              | <b>Total</b>    |  |
|     |                                                                                                    | Dea Edeline<br>Antonia<br>(ANG-0002) | Buku Praktis Belajar Fisika 1 Kelas 10 SMA(Aip Saripudin, Dede Rustiawan<br>K., Adit Suganda)<br>Buku Kompetensi Berbahasa dan Sastra Indonesia Kel(Syamsuddin AR., Agus<br>Mulvanto, Deden Fathudin) | 01-01-2018<br>02-01-2018 | 11-01-2018<br>11-01-2018  | 10<br>$\mathbf{Q}$ | Rp.<br>1,500.00<br>Rp.<br>1.000.00 | Rp.<br>2,500.00 |  |
|     |                                                                                                    |                                      | <b>Total Akhir</b>                                                                                                    |                          |                           |                    |                                    | Rp.<br>2.500,00 |  |
|     |                                                                                                    |                                      |                                                                                                    |                          | Jambi, 2018-01-18         |                    |                                    |                 |  |
|     |                                                                                                    |                                      | Kepala Perpustakaan                                                                                                    |                          | Admin                     |                    |                                    |                 |  |
|     | (Margaretha Suwarti)<br>Bok. Drs Savuti                                                                                                    |                                      |                                                                                                    |                          |                           |                    |                                    |                 |  |
|     |                                                                                                    |                                      | Cetak                                                                                                    |                          |                           |                    |                                    |                 |  |
|     |                                                                                                    |                                      | <b>Kembali Ke Menu Utama</b>                                                                                                    |                          |                           |                    |                                    |                 |  |

**Gambar 5.11 Laporan Pengembalian Buku**

12. Halaman *Login*

Halaman *login* menampilkan *textfield* yang wajib diisi oleh admin jika ingin masuk ke halaman utama pada sistem. Gambar 5.12 merupakan hasil implementasi dari rancangan *login* pada gambar 4.43.

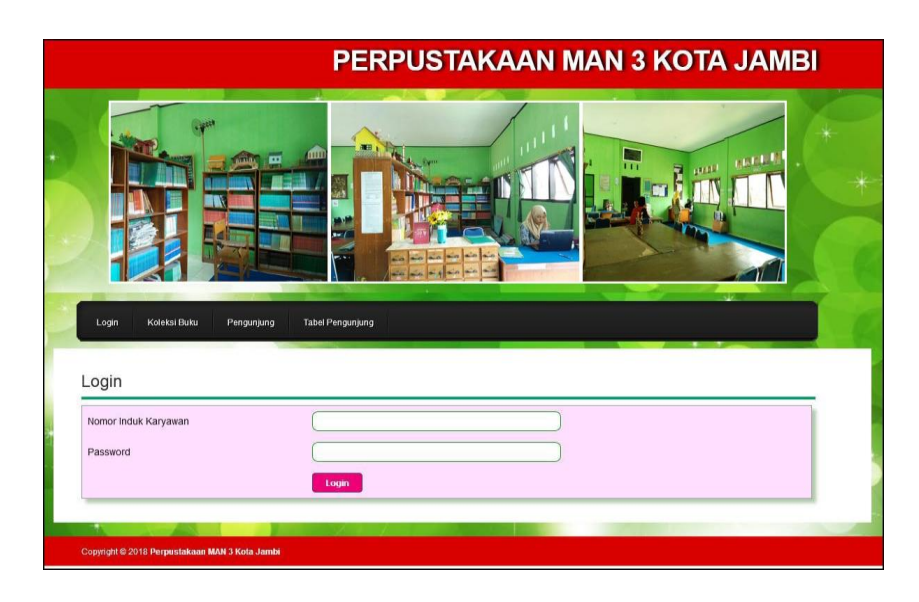

**Gambar 5.12** *Login*

# 13. Halaman Tambah Pengunjung

Halaman tambah pengunjung menampilkan *textfield* yang wajib diisi oleh pengujung jika menambah data pengunjung baru ke dalam sistem. Gambar 5.14 merupakan hasil implementasi dari rancangan tambah pengunjung pada gambar 4.44.

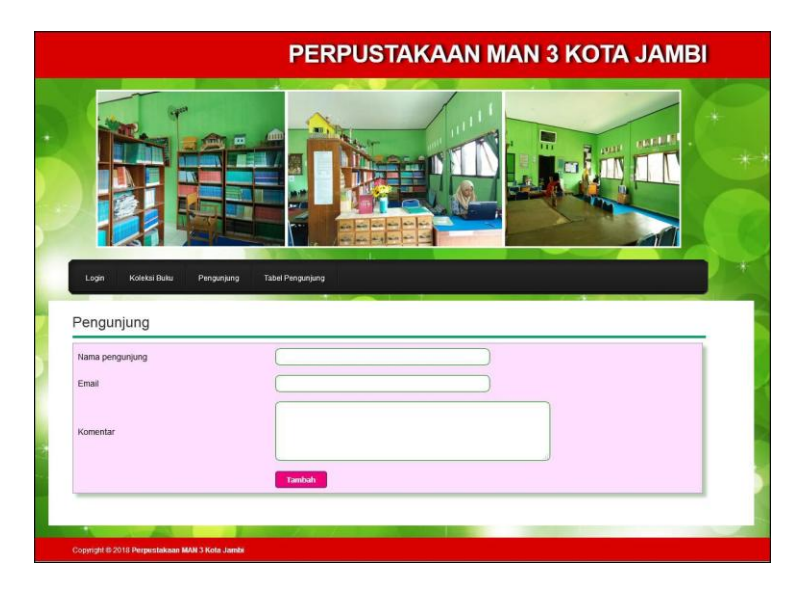

**Gambar 5.13 Tambah Pengunjung**

14. Halaman Tambah Karyawan

Halaman tambah karyawan menampilkan *textfield* yang wajib diisi oleh admin jika menambah data karyawan baru ke dalam sistem. Gambar 5.14 merupakan hasil implementasi dari rancangan tambah karyawan pada gambar 4.45.

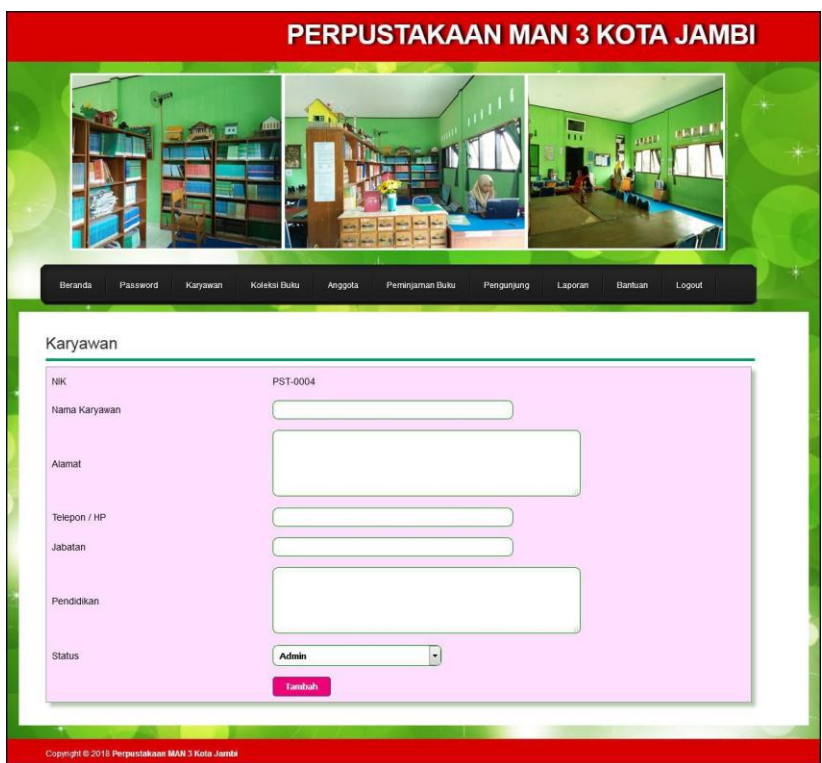

**Gambar 5.14 Tambah Karyawan**

15. Halaman Tambah Kategori Buku

Halaman tambah kategori buku menampilkan *textfield* yang wajib diisi oleh admin jika menambah data kategori buku yang baru ke dalam sistem. Gambar 5.15 merupakan hasil implementasi dari rancangan tambah kategori buku pada gambar 4.46.

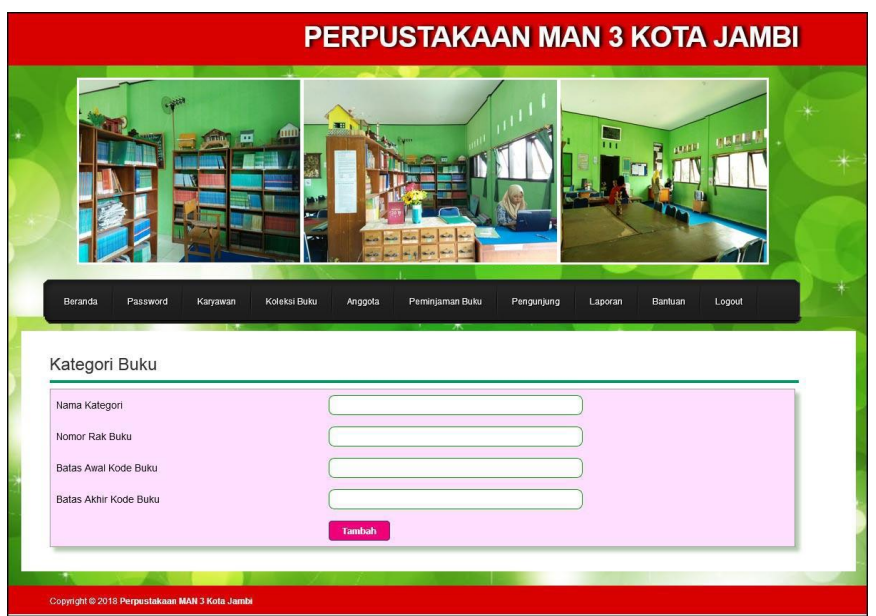

**Gambar 5.15 Tambah Kategori Buku**

16. Halaman Tambah Penerbit

Halaman tambah penerbit menampilkan *textfield* yang wajib diisi oleh admin jika menambah data penerbit buku yang baru ke dalam sistem. Gambar 5.16 merupakan hasil implementasi dari rancangan tambah penerbit pada gambar 4.47.

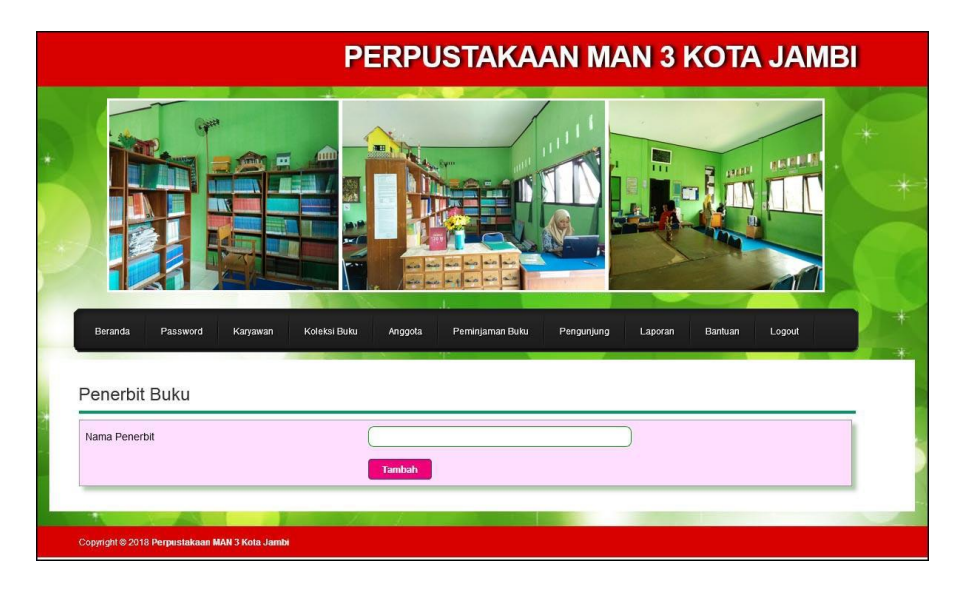

**Gambar 5.16 Tambah Penerbit**

### 17. Halaman Tambah Buku

Halaman tambah buku menampilkan *textfield* yang wajib diisi oleh admin jika menambah data buku yang baru ke dalam sistem. Gambar 5.17 merupakan hasil implementasi dari rancangan tambah buku pada gambar 4.48.

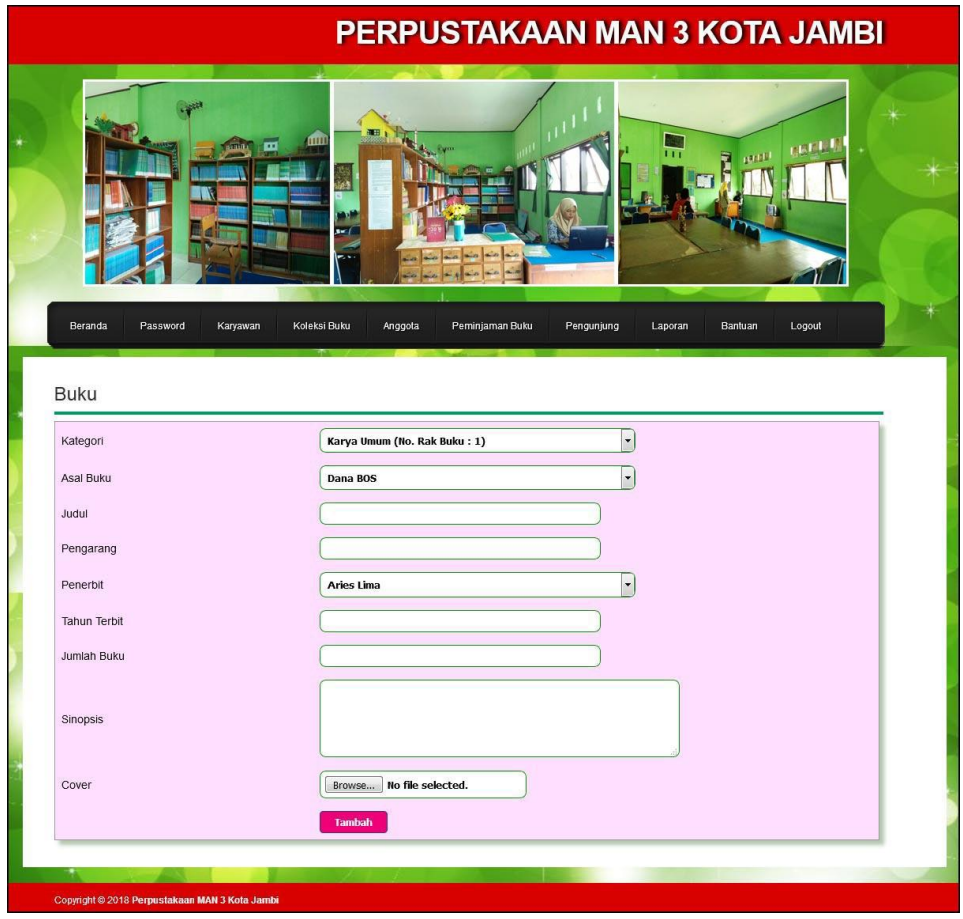

**Gambar 5.17 Tambah Buku**

#### 18. Halaman Tambah Anggota

Halaman tambah anggota menampilkan *textfield* yang wajib diisi oleh admin jika menambah data anggota yang baru ke dalam sistem. Gambar 5.18 merupakan hasil implementasi dari rancangan tambah anggota pada gambar 4.49.

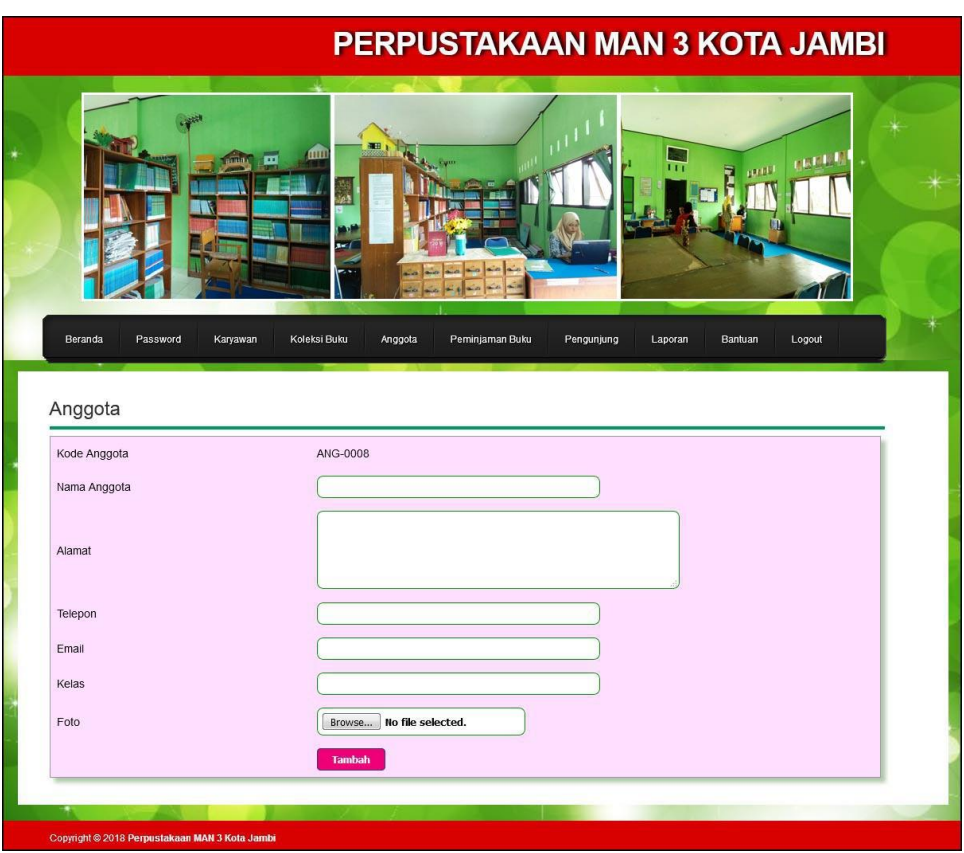

**Gambar 5.18 Tambah Anggota**

19. Halaman Tambah Peminjaman Buku

Halaman tambah peminjaman buku menampilkan *textfield* yang wajib diisi oleh admin jika menambah data peminjaman buku yang baru ke dalam sistem. Gambar 5.19 merupakan hasil implementasi dari rancangan tambah peminjaman pada gambar 4.50.

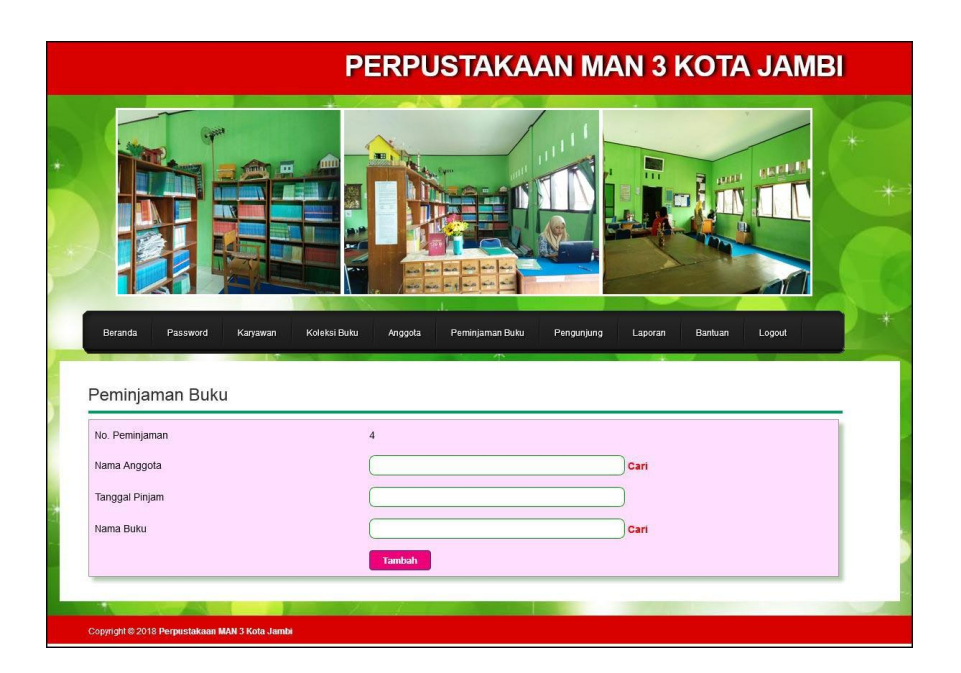

**Gambar 5.19 Tambah Peminjaman Buku**

## **5.2 LINGKUNGAN UJI COBA**

Uji coba dilakukan pada komputer milik penulis, yang telah disebutkan speksifikasinya pada bab sebelumnya. Adapun kebutuhan perangkat keras dan perangkat lunak minimal komputer yang dimiliki agar sistem dapat berjalan secara optimal adalah:

- 1. Perangkat Keras (*Hardware*)
	- a. *Hardware* yang digunakan adalah sebuah komputer dengan spesifikasi :
		- a) *Processor* Core i3 @ 2,27 Ghz
		- b) RAM 2 GB DDR2, *hard disk* 500GB
	- b. *Mouse*
	- c. *Printer Inkjet*

2. Perangkat Lunak (*Software*)

Adapun *software* yang digunakan antara lain :

- a. XAMPP
- b. *Dreamweaver* CS5
- c. *Browser*

### **5.3 PENGUJIAN**

Pada tahap ini dilakukan pengujian menggunakan metode pengujian *white box* dimana penulis melakukan pengecekan kode-kode program PHP yang ada dan *black box* dimana penulis melakukan pengecekan hasil keluaran dari aplikasi dan apabila hasil keluar tidak sesuai atau terjadi kesalahan maka penulis melakukan perbaikan agar hasil keluar dari aplikasi sesuai dengan hasil yang diharapkan. Berikut ini merupakan tabel-tabel pengujian *black box* yang dilakukan penulis, antara lain :

| No. | <b>Deskripsi</b>        | <b>Prosedur</b><br>Pengujian | <b>Masukan</b>                                                                                        | Keluaran yang<br><b>Diharapkan</b>                                          | Hasil yang<br>didapat                                                       | Kesimpulan |
|-----|-------------------------|------------------------------|----------------------------------------------------------------------------------------------------|-----------------------------------------------------------------------------|-----------------------------------------------------------------------------|------------|
| 1   | Pengujian<br>pada login | Jalankan<br>sistem           | Isi<br>Nomor induk<br>karyawan=<br>" $user"$<br>$Password =$<br>$\overline{\phantom{a}}$<br>" $user"$ | Menuju ke<br>halaman utama                                                  | Menuju ke<br>halaman utama                                                  | Handal     |
| 2   | Pengujian<br>pada login | Jalankan<br>sistem           | Isi<br>Nomor induk<br>$\overline{\phantom{a}}$<br>$karyawan =$<br>"tes"<br>$Password =$<br>"tes"      | Message:"<br>Nomor induk<br>karyawan atau<br><i>password</i> anda<br>salah" | Message:"<br>Nomor induk<br>karyawan atau<br><i>password</i> anda<br>salah" | Handal     |

**Tabel 5.1 Tabel Pengujian** *Login* **Admin**

| No.          | <b>Deskripsi</b>                                | <b>Prosedur</b><br>Pengujian                                                  | <b>Masukan</b>                                                                                                    | Keluaran yang<br><b>Diharapkan</b>                 | Hasil yang<br>didapat                                       | Kesimpulan |
|--------------|-------------------------------------------------|-------------------------------------------------------------------------------|----------------------------------------------------------------------------------------------------|----------------------------------------------------|-------------------------------------------------------------|------------|
| $\mathbf{1}$ | Pengujian<br>pada<br>mengisi data<br>pengunjung | - Jalankan sistem<br>- Klik link<br>pengunjung                                | Isi<br>- Nama<br>pengunjung<br>Email<br>$\sim$<br>Komentar<br>$\overline{\phantom{0}}$                                                  | Message "anda"<br>berhasil mengisi<br>data"        | Message<br>"anda<br>berhasil<br>mengisi<br>data"            | Handal     |
| 2            | Pengujian<br>pada<br>mengisi data<br>pengunjung | Jalankan sistem<br>Klik <i>link</i><br>$\overline{\phantom{0}}$<br>pengunjung | Isi<br>Nama<br>$\overline{\phantom{a}}$<br>pengunjung<br>Email<br>Komentar<br>$\overline{\phantom{0}}$<br>dan salah satu<br>belum diisi | Message "Anda<br>belum selesai<br>melengkapi data" | Message<br>"Anda<br>belum<br>selesai<br>melengkapi<br>data" | Handal     |

**Tabel 5.2 Tabel Pengujian Mengisi Data Pengujung**

**Tabel 5.3 Tabel Pengujian Mengelola Data Karyawan**

| No.            | <b>Deskripsi</b>                                  | Prosedur                                                                                                    | <b>Masukan</b>                                                                                                    | Keluaran yang                                      | Hasil yang                                                         | Kesimpulan |
|----------------|---------------------------------------------------|----------------------------------------------------------------------------------------------------|----------------------------------------------------------------------------------------------------|----------------------------------------------------|--------------------------------------------------------------------|------------|
|                |                                                   | Pengujian                                                                                                    |                                                                                                    | <b>Diharapkan</b>                                  | didapat                                                            |            |
| $\mathbf{1}$   | Pengujian<br>pada<br>menambah<br>data<br>karyawan | Jalankan sistem<br>$\overline{a}$<br>Login admin<br>$\overline{a}$<br>- Klik link input<br>karyawan                                | Isi<br>- Nama<br>karyawan<br>- Alamat<br>- Telepon /<br>hp<br>- Jabatan<br>- Pendidikan                                              | Message "Anda<br>berhasil<br>menambah data"        | Message<br>"Anda<br>berhasil<br>menambah<br>data"                  | Handal     |
|                |                                                   |                                                                                                    | - Status                                                                                                    |                                                    |                                                                    |            |
| 2              | Pengujian<br>pada<br>menambah<br>data<br>karyawan | Jalankan sistem<br>$\overline{a}$<br>$Login$ admin<br>$\blacksquare$<br>Klik link input<br>$\overline{\phantom{0}}$<br>karyawan    | Isi<br>- Nama<br>karyawan<br>- Alamat<br>- Telepon /<br>HP<br>- Jabatan<br>- Pendidikan<br>- Status<br>dan salah satu<br>belum diisi | Message "Anda<br>belum selesai<br>melengkapi data" | Message<br>"Anda<br>belum<br>selesai<br>melengkapi<br>data"        | Handal     |
| 3              | Pengujian<br>pada<br>mengubah<br>data<br>karyawan | Jalankan sistem<br>$\overline{a}$<br>- Login admin klik<br>link tabel<br>karyawan<br>Klik <i>link</i> ubah<br>$\overline{a}$       | Isi<br>- Data<br>ubahan                                                                                                    | Message "Anda<br>berhasil<br>mengubah data"        | Message<br>"Anda<br>berhasil<br>mengubah<br>data"                  | Handal     |
| $\overline{4}$ | Pengujian<br>pada<br>mengubah<br>data<br>karyawan | Jalankan sistem<br>$\qquad \qquad \Box$<br>- Login admin klik<br>link tabel<br>karyawan<br>Klik <i>link</i> ubah<br>$\overline{a}$ | Data ubah ada<br>yang belum<br>terisi                                                                                                | Message "Anda<br>belum selesai<br>melengkapi data" | Message<br>"Anda<br><b>belum</b><br>selesai<br>melengkapi<br>data" | Handal     |

|  | Pengujian<br>pada<br>menghapus<br>data<br>karyawan | - Jalankan sistem<br>Login admin<br>klik <i>link</i> tabel<br>karyawan<br>Klik <i>link</i> hapus |  | <i>Message</i> "Anda"<br>berhasil<br>menghapus data" | Message<br>"Anda<br>berhasil<br>menghapus<br>data" | Handal |
|--|----------------------------------------------------|--------------------------------------------------------------------------------------------------|--|------------------------------------------------------|----------------------------------------------------|--------|
|--|----------------------------------------------------|--------------------------------------------------------------------------------------------------|--|------------------------------------------------------|----------------------------------------------------|--------|

**Tabel 5.4 Tabel Pengujian Mengelola Data Kategori Buku**

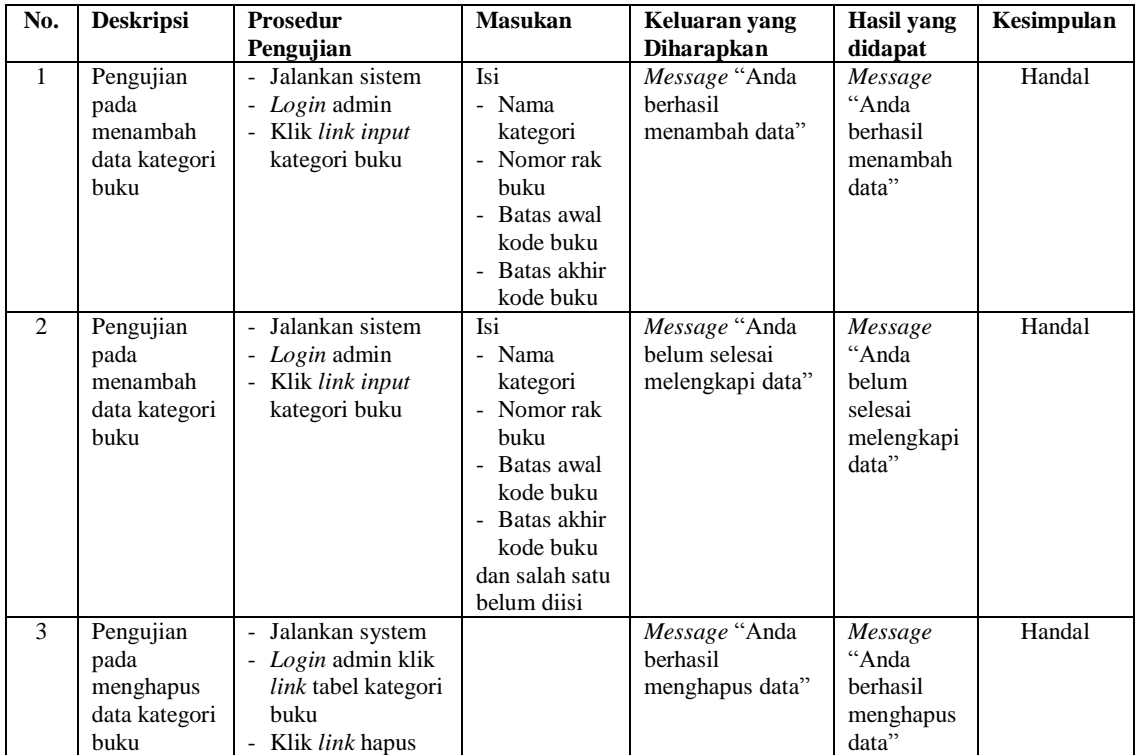

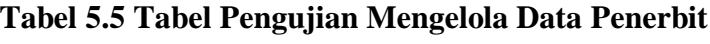

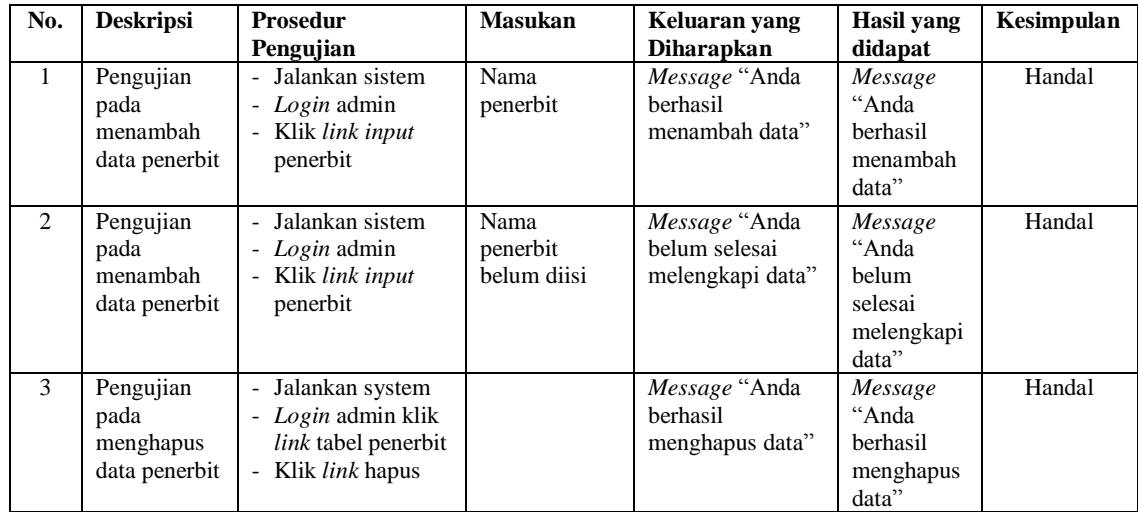

| No.            | <b>Deskripsi</b>                                    | <b>Prosedur</b><br>Pengujian                                                                                                    | <b>Masukan</b>           | Keluaran yang<br><b>Diharapkan</b>                 | Hasil yang<br>didapat                                       | Kesimpulan |
|----------------|-----------------------------------------------------|----------------------------------------------------------------------------------------------------|--------------------------|----------------------------------------------------|-------------------------------------------------------------|------------|
| $\mathbf{1}$   | Pengujian<br>pada<br>menambah<br>data asal<br>buku  | Jalankan sistem<br>Login admin<br>$\overline{\phantom{0}}$<br>Klik link input<br>$\overline{\phantom{a}}$<br>asal buku                 | Asal buku                | Message "Anda<br><b>berhasil</b><br>menambah data" | Message<br>"Anda<br>berhasil<br>menambah<br>data"           | Handal     |
| $\overline{2}$ | Pengujian<br>pada<br>menambah<br>data asal<br>buku  | Jalankan sistem<br>Login admin<br>$\overline{\phantom{0}}$<br>Klik link input<br>$\overline{\phantom{a}}$<br>asal buku                 | Asal buku<br>belum diisi | Message "Anda<br>belum selesai<br>melengkapi data" | Message<br>"Anda<br>belum<br>selesai<br>melengkapi<br>data" | Handal     |
| 3              | Pengujian<br>pada<br>menghapus<br>data asal<br>buku | Jalankan system<br>$\overline{\phantom{0}}$<br>- <i>Login</i> admin klik<br><i>link</i> tabel asal<br>buku<br>- Klik <i>link</i> hapus |                          | Message "Anda<br>berhasil<br>menghapus data"       | Message<br>"Anda<br>berhasil<br>menghapus<br>data"          | Handal     |

**Tabel 5.6 Tabel Pengujian Mengelola Data Asal Buku**

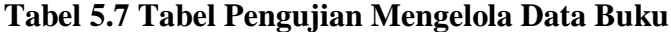

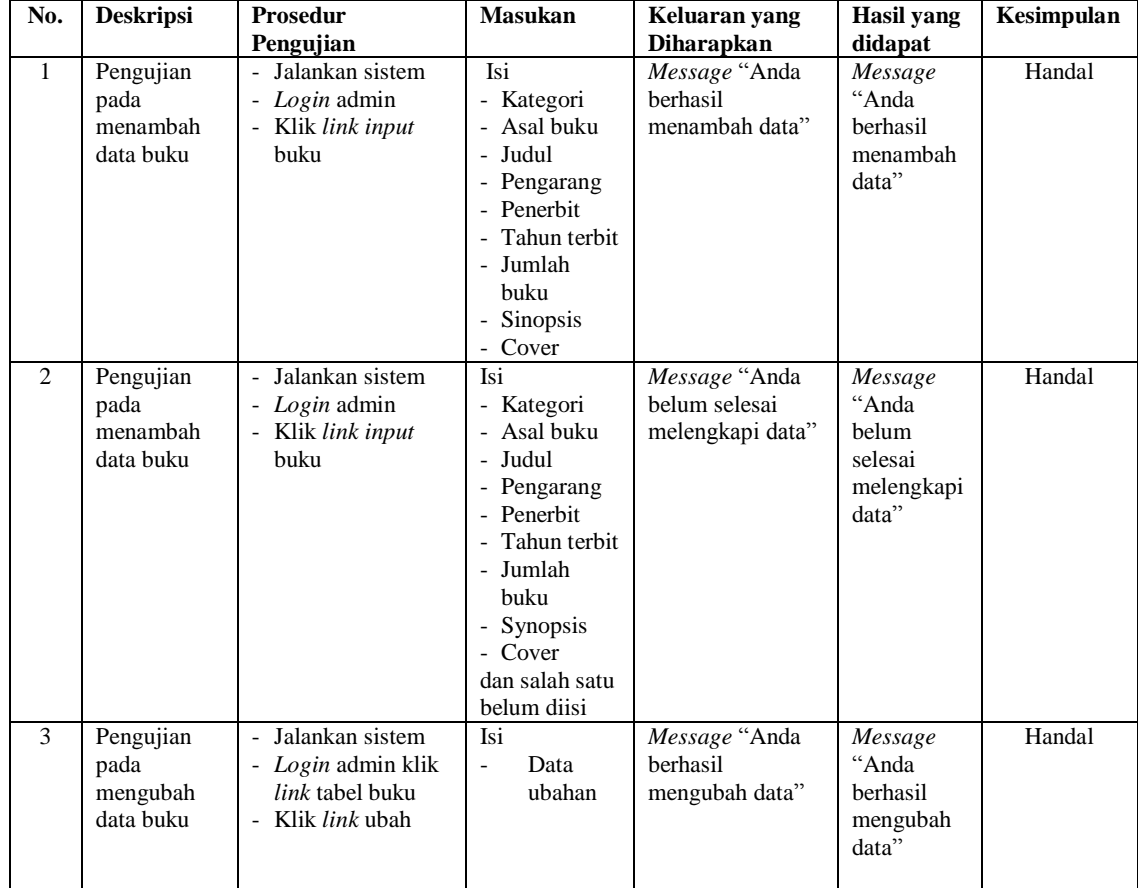

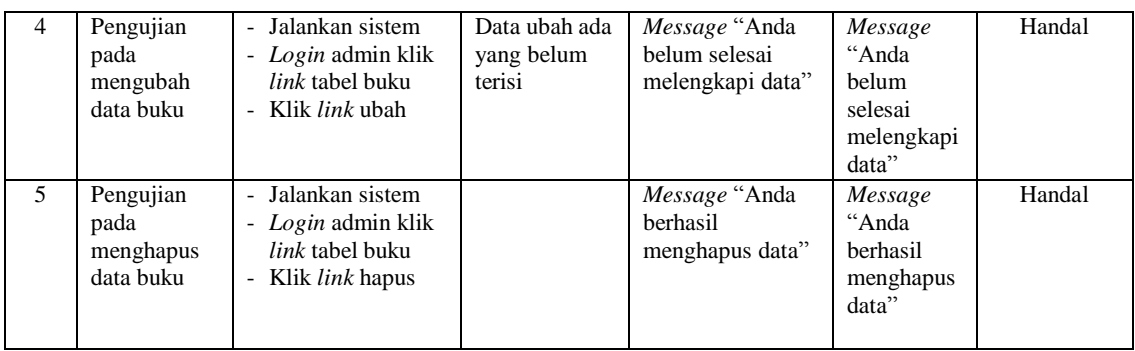

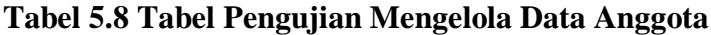

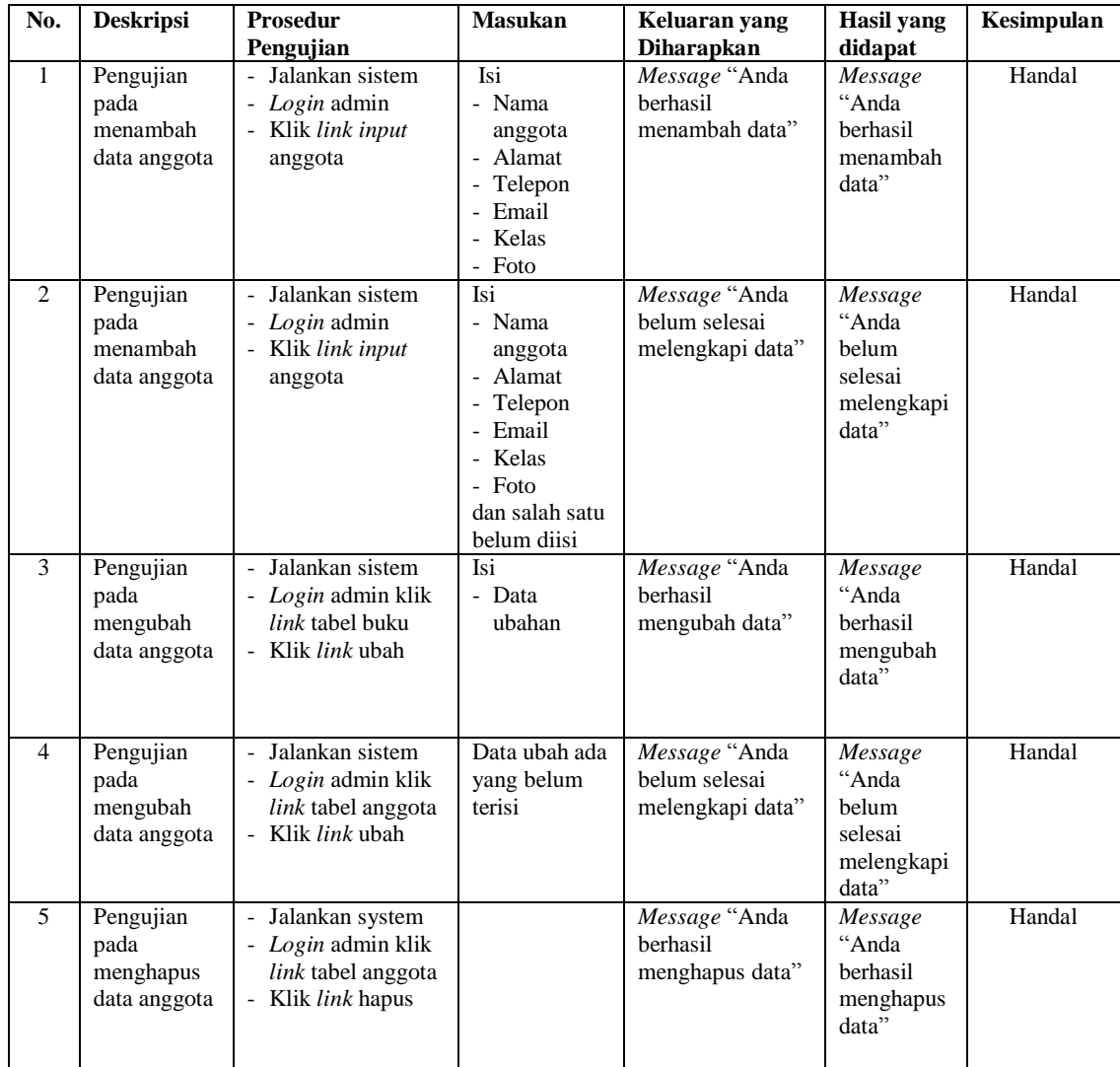

| No.           | <b>Deskripsi</b>                                             | <b>Prosedur</b><br>Pengujian                                                                                                    | <b>Masukan</b>                                                                                                    | Keluaran yang<br><b>Diharapkan</b>                 | Hasil yang<br>didapat                                       | Kesimpulan |
|---------------|--------------------------------------------------------------|----------------------------------------------------------------------------------------------------|----------------------------------------------------------------------------------------------------|----------------------------------------------------|-------------------------------------------------------------|------------|
| $\mathbf{1}$  | Pengujian<br>pada<br>menambah<br>data<br>peminjaman<br>buku  | - Jalankan sistem<br>- <i>Login</i> admin<br>Klik link input<br>$\overline{\phantom{0}}$<br>peminjaman buku                                              | Isi<br>- Nama<br>anggota<br>- Tanggal<br>pinjam<br>- Nama buku                                                             | Message "Anda<br><b>berhasil</b><br>menambah data" | Message<br>"Anda<br>berhasil<br>menambah<br>data"           | Handal     |
| 2             | Pengujian<br>pada<br>menambah<br>data<br>peminjaman<br>buku  | Jalankan sistem<br>Login admin<br>-<br>Klik link input<br>$\overline{\phantom{0}}$<br>peminjaman buku                                                    | Isi<br>- Nama<br>anggota<br>Tanggal<br>$\overline{\phantom{a}}$<br>pinjamn<br>- Nama buku<br>dan salah satu<br>belum diisi | Message "Anda<br>belum selesai<br>melengkapi data" | Message<br>"Anda<br>belum<br>selesai<br>melengkapi<br>data" | Handal     |
| $\mathcal{F}$ | Pengujian<br>pada<br>menghapus<br>data<br>peminjaman<br>buku | Jalankan sistem<br>$\overline{\phantom{0}}$<br>- Login admin klik<br>link tabel<br>peminjaman buku<br>Klik <i>link</i> hapus<br>$\overline{\phantom{0}}$ |                                                                                                    | Message "Anda<br>berhasil<br>menghapus data"       | Message<br>"Anda<br>berhasil<br>menghapus<br>data"          | Handal     |

**Tabel 5.9 Tabel Pengujian Mengelola Data Peminjaman Buku**

## **5.4 ANALISIS HASIL YANG DICAPAI OLEH SISTEM**

Adapun analisis hasil yang dicapai oleh sistem yang telah dibangun dalam sistem perpustakaan pada MAN 3 Kota Jambi, antara lain :

- 1. Sistem yang dirancang diharapkan dapat memudahkan perpustakaan MAN 3 Kota Jambi dalam melakukan pengolahan data seperti data buku, data anggota, data admin, data peminjaman, dan data pengembalian buku.
- 2. Sistem yang dirancang diharapkan dapat memudahkan pengguna sistem dalam melakukan pencarian data khususnya untuk data buku, data peminjaman dan pengembalian buku.
- 3. Sistem yang dirancang juga diharapkan memudahkan dalam memberikan laporan–laporan yang diperlukan untuk diserahkan kepada kepala sekolah.

Adapun kelebihan dari sistem yang dirancang, yaitu :

- 1. Sistem dapat melakukan pengolahan data baik untuk menambah, mengubah dan menghapus secara komputerisasi sehingga data yang dikelola lebih efektif dan efisien.
- 2. Sistem dapat menampikan informasi secara akurat dan cepat, dan memudahkan dalam penyimpanan data dikarenakan menggunakan *database* MySQL.
- 3. Sistem juga dapat menghitung denda keterlambatan sehingga memudahkan pengguna untuk tidak salah dalam menghitung denda.
- 4. Sistem juga dapat mencetak laporan seperti laporan admin, laporan pengunjung, laporan buku, laporan anggota, laporan peminjaman dan laporan pengembalian buku.

Adapun kekurangan dari sistem baru ini, yaitu:

- 1. Sistem belum dapat melakukan *back up database* dari dalam sistem
- 2. Dan sistem juga belum dapat mengatur masalah keamanan jaringan sistem.